# **BLENDED LEARNING WORKSHOP**

# **SEPTEMBER 19, 2013. 3:00 – 4:30 PM. ROOM 3089**

## **PANEL DISCUSSION – BLENDED LEARNING**

**Sandra Toze; Professor in School of Information Management** (at the beginning in video capture)

**Greg Hebb; Professor in Rowe School of Business** (at 12:24 in video capture)

## **PRESENTATION ‐ MY FIRST PREZI AND WHAT NOT TO DO**

**Morven Fitzgerald – Center for Advanced Management Education** (at 30:13 in video capture)

#### **Introduction**

In August, Martine was preparing her material for GSO and saw a Prezi. She liked the idea and asked if her Lessons 13/14 could be presented in that format.

A week later we were approached with the need for something 'different" to present at a conference but we were confined by wireless strength. I had to learn a Prezi for later, could I do it for now.

Halfway through creating I realized I was killing a third bird with this particular project…our blended learning workshop.

Now, I'm not here to teach you how to use Prezi, I'm here to share what I learned as a beginner and share some hints and tips that may help you get started. So, first I created an account and signed in Prezi and this is what I saw...nothing! Being a hands-on learner I jumped right in...how hard could it be I thought to myself…that changed quickly. A big white background. And as I had yet to determine what I was going to create…I hit a wall.

So then I went looking for samples, good and bad. Thankfully prezi includes many to explore and typing Prezi into Google resulted in numerous links. Links follow these notes.

#### **What did I learn first**

Not every presentation should be a Prezi

- o forget everything you learned in PPT
	- 3D (see
	- **Mapping**
- Plan, plan, plan
	- o Story board it first, collect objects, play with Prezi, Revise story board again, then build (story boarding can also become speaking notes)

### **How did I get started?**

- Layout formats, frames, themes and where I got my inspiration.
- Have content, including text, at your fingertips
- Don't start big, don't start with 38 slides!
	- o If you must break it up to work on piece by piece
- Yes, you can make someone sick there were a couple I had a hard time looking at/following

#### **Things I went looking for or tried to do**

- No teaching/speaking notes (recommend creating them as you are story boarding)
- Yes, you can embed voice-overs
- Delays in auto-run. Few choices in time frames. If you zoom in on a title or have timed animation, least amount of time is 3 seconds.
- It is printable. Each Frame will print to a page, so remember if you are just creating a heading it too will print to a page. (I.e., "MIM" would be all that would be on one page.) I have not yet explored that further.
- There is a spot to link to desktop files. Remember though, this is in the cloud and accessible, be careful what you post/link to; Intellectual Property.
- The cloud is American
- Can embed video, requires a certain format…this will slow down load time
- It is Flash based…it won't run on every device. (i.e., IPads, IPhones, some androids)
- $\bullet$

### **Follow up and next steps**

- Licenses will check to see if Dal is considering. May be quicker to purchase ourselves. Interest?
- Will try running through Camtasia to create video version
- $\bullet$  Ideas classroom, grad stairs
	- o Format for FoM
	- o Can copy multiple ones into one document
		- Beware of size; back to licensing for space

#### **Links**

- Prezi log in
	- o http://prezi.com/login/
- Prezi structure is essential ... or "Why most Prezi users should be SHOT")
	- o http://dansteer.wordpress.com/2012/12/06/prezi‐structure‐tips/
- Presenting with Prezi
	- o http://www.slideshare.net/leahmariephoto/presentingwith‐prezi
- Mr Prezident one of many companies I found that will do it for you (it's here because you can check out some of their projects.
	- o http://www.mrprezident.com/

#### **Tutorials**

- Up and Running with Prezi (Lynda.com)
	- o http://www.lynda.com/Business‐Collaboration‐tutorials/Up‐Running‐ Prezi/108883‐ 2.html?utm\_source=google&utm\_medium=cpc&utm\_campaign=Search-Biz-Up+and+Running+with+Prezi&utm\_content=34120170906&utm\_term=%2Bprezi %20%2Bfor%20%2Bdummies&gclid=CMThuZzk1bkCFVGi4AodOj4AjA
- Fade‐in animation
	- o https://prezi.zendesk.com/entries/22388523‐Fade‐in‐animation
- Layer Your Prezi Elements taken from Grovo training site (need to create account)
	- o http://www.grovo.com/prezi/layering‐with‐prezi‐on‐prezi‐web
- Prezi for Dummies Cheat Sheet
	- http://www.dummies.com/how-to/content/prezi-for-dummies-cheatsheet.html
- If you google Prezi for Dummies, there will be numerous links to purchase it from, as well as some links that you can download from, no charge, however.....

#### **Screenshots**

#### My Prezi in Edit mode

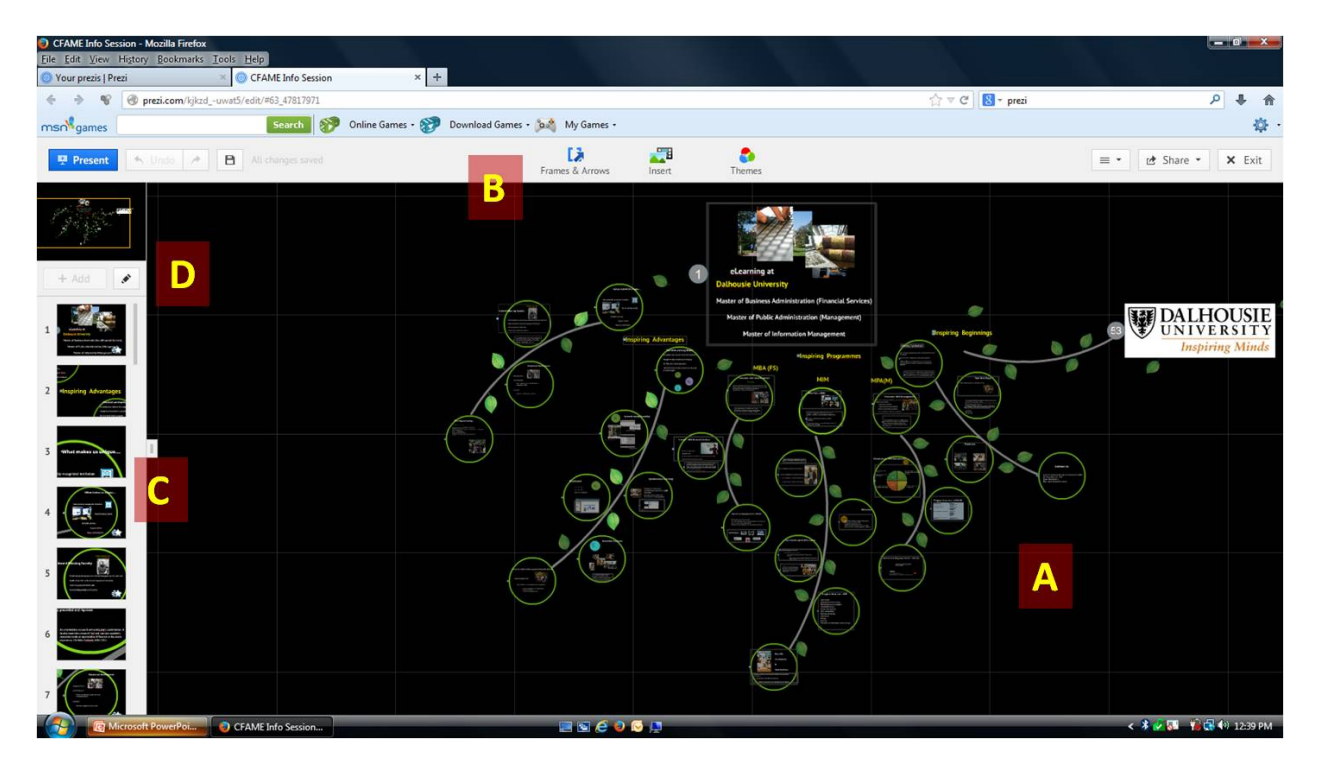

- A. Background and zoomed out view of presentation
- B. Three menus:
	- a. Frames and Arrows In this example, the "frames" are the round green circles. It is also here I was able to create the lines.
	- b. Insert Images, Symbols and Shapes, and Diagrams. You can create your own library of objects and store them here. It is also here where you would import videos, your own images, music, or a PPT
		- i. If you import a PPT deck, there will be an option of different layouts and the path will follow the order of your slides.
	- c. Themes Colour and Font themes; you can changes this at any point in your design.
- C. Frame menu much like your slide menu in PPT
- D. Edit button this is where you edit your timeline/path.

#### My Prezi in Edit Path Mode

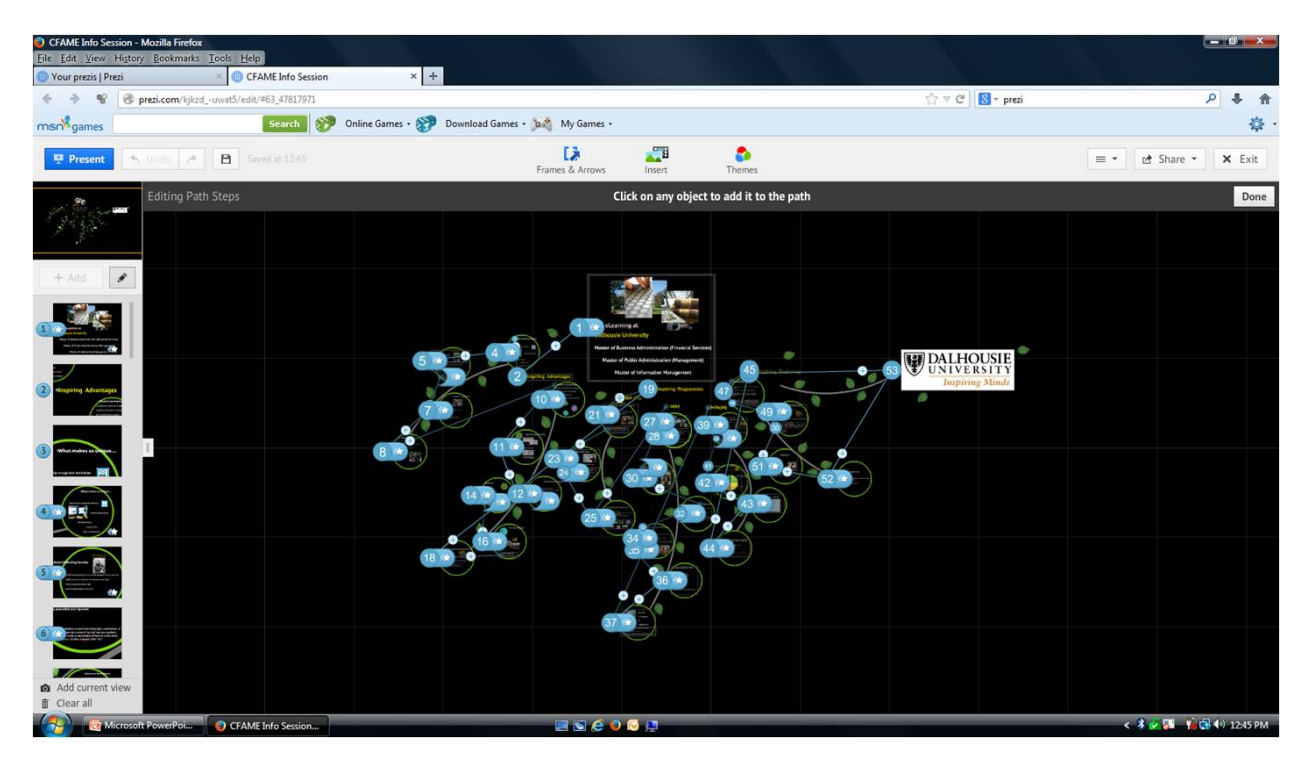

You can now see in the Frame menu to the left that the blue numbers correspond with the blue numbers in the presentation path in the centre. If you add any movement, frames, etc to the path, they default to the bottom of the Frame menu list. You can drag and drop them into place and it is automatically renumbered.